# UMA Trusted Claims User Experience

Kantara UMA WG

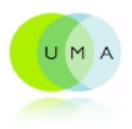

## Scenario Approach

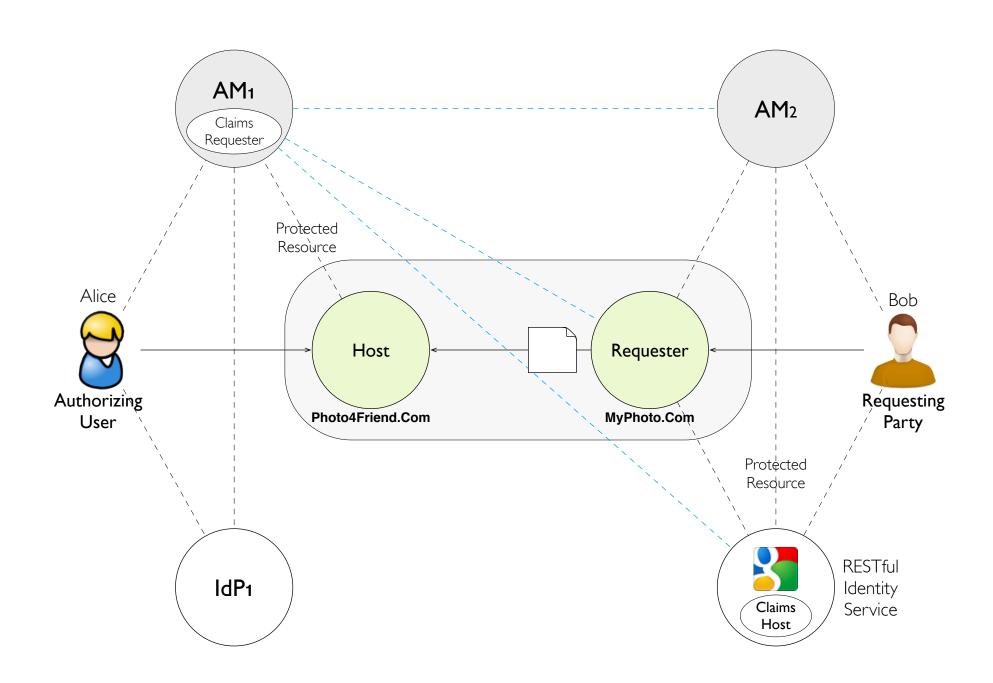

### Managing Trusted Claims

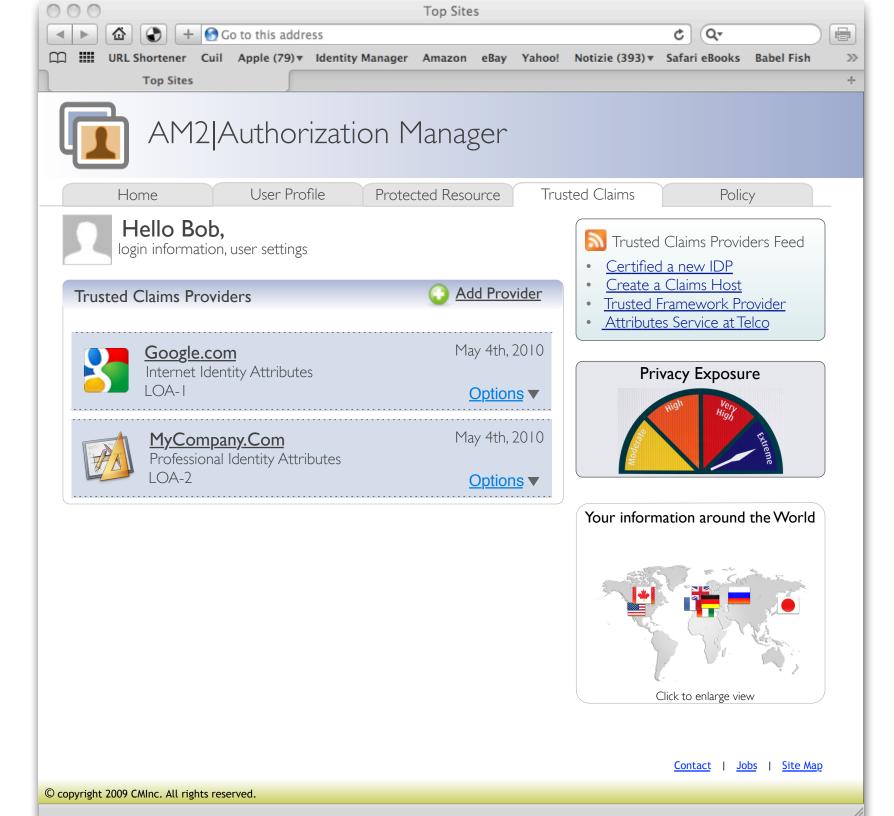

#### Managing Trusted Claims Add a new Claims Host

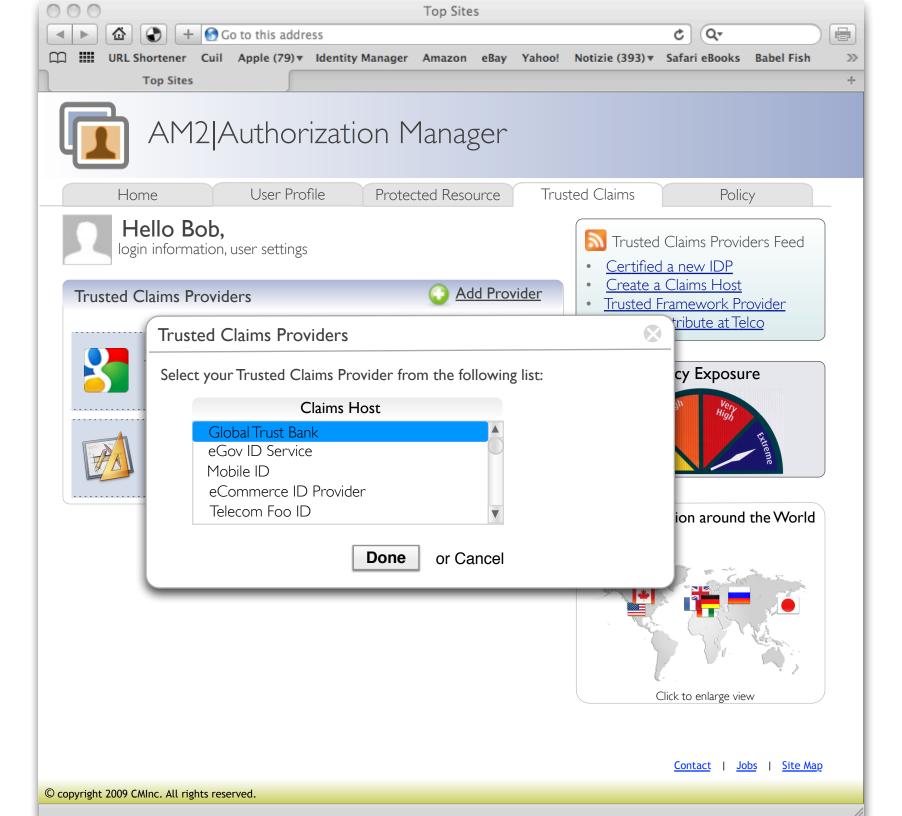

#### Managing Trusted Claims Select a preferred Claims Host

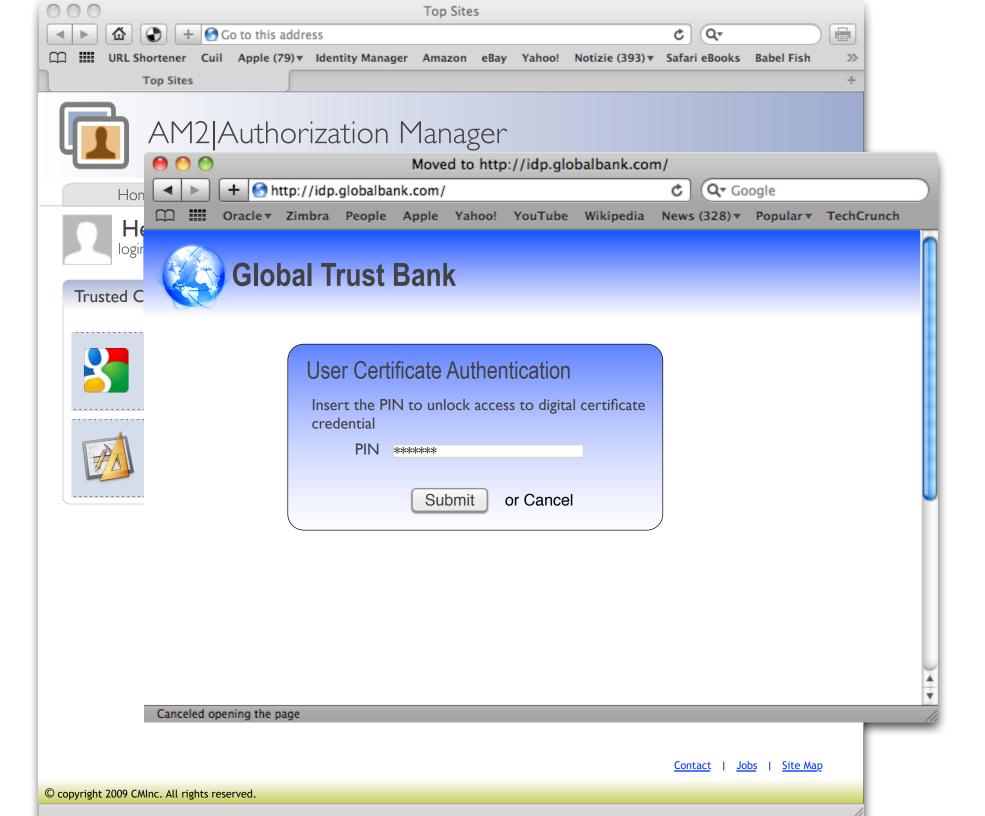

Managing Trusted Claims Register the Claims Host

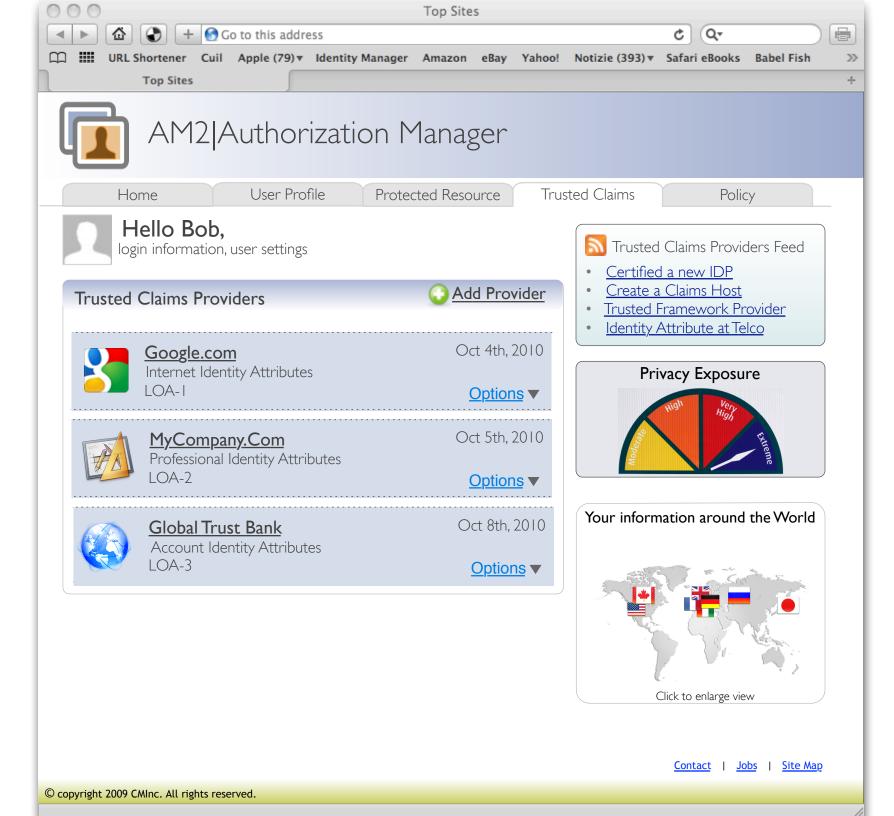

#### Managing Trusted Claims

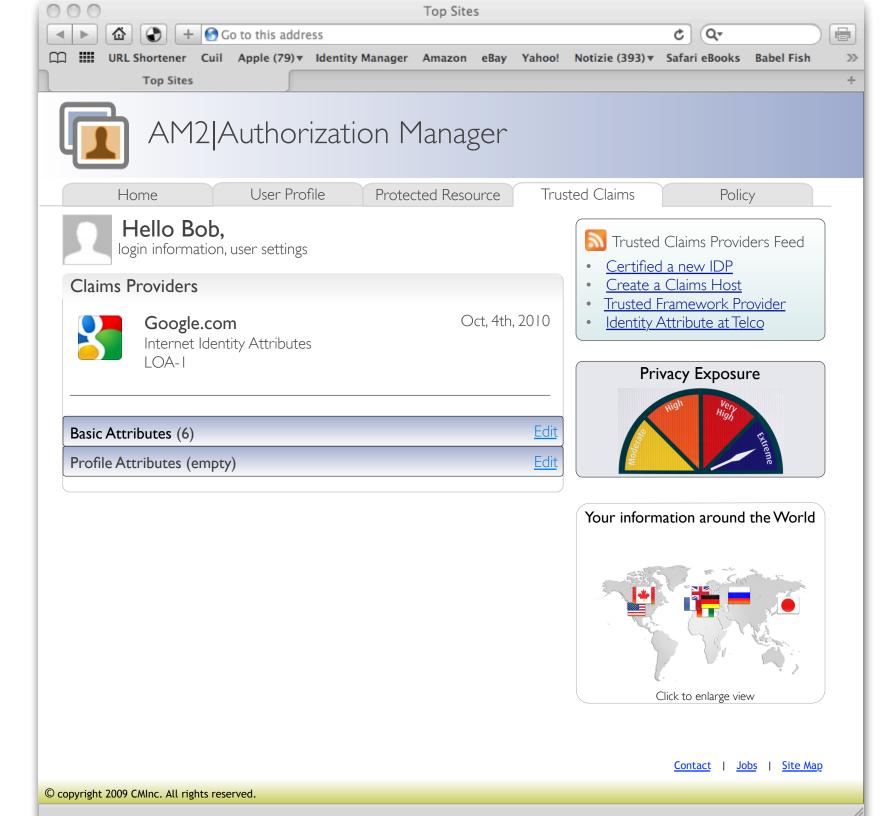

#### Managing Trusted Claims View attributes

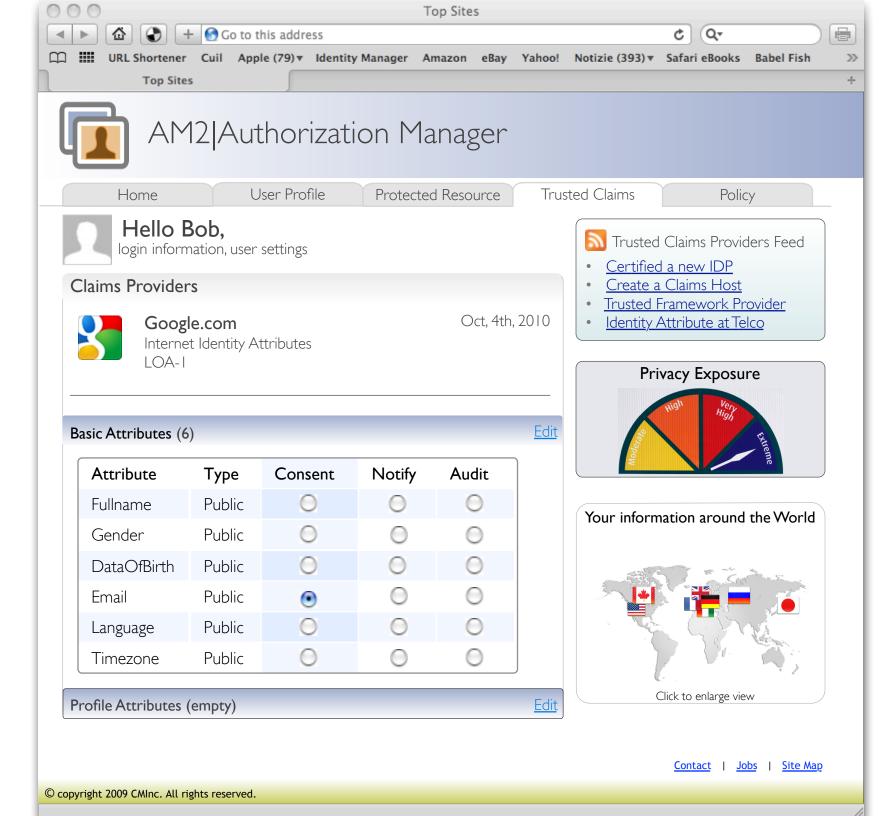

#### Managing Trusted Claims Attributes settings

# Bob attempts to access to the Protected Resource

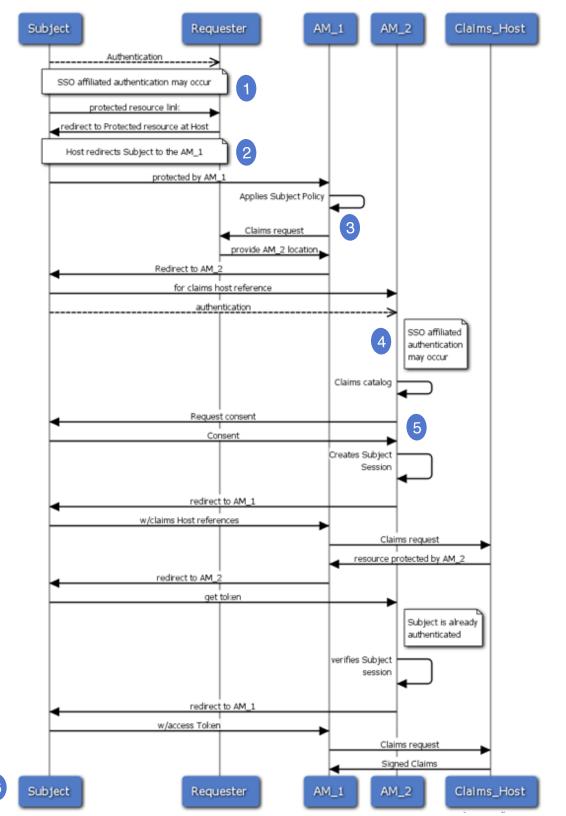

# UMA Trusted Claims Sequence Diagram

Source diagram at http://is.gd/g0gJH

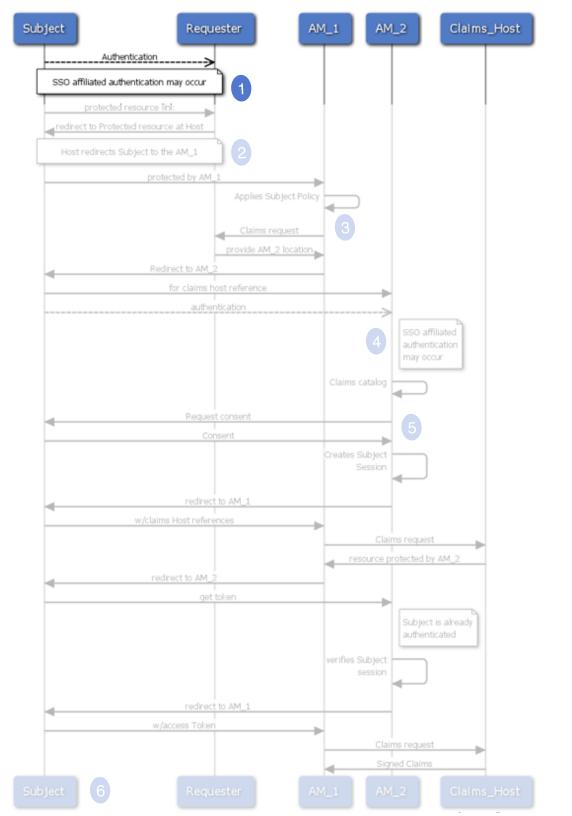

#### STEP. I Subject Authentication

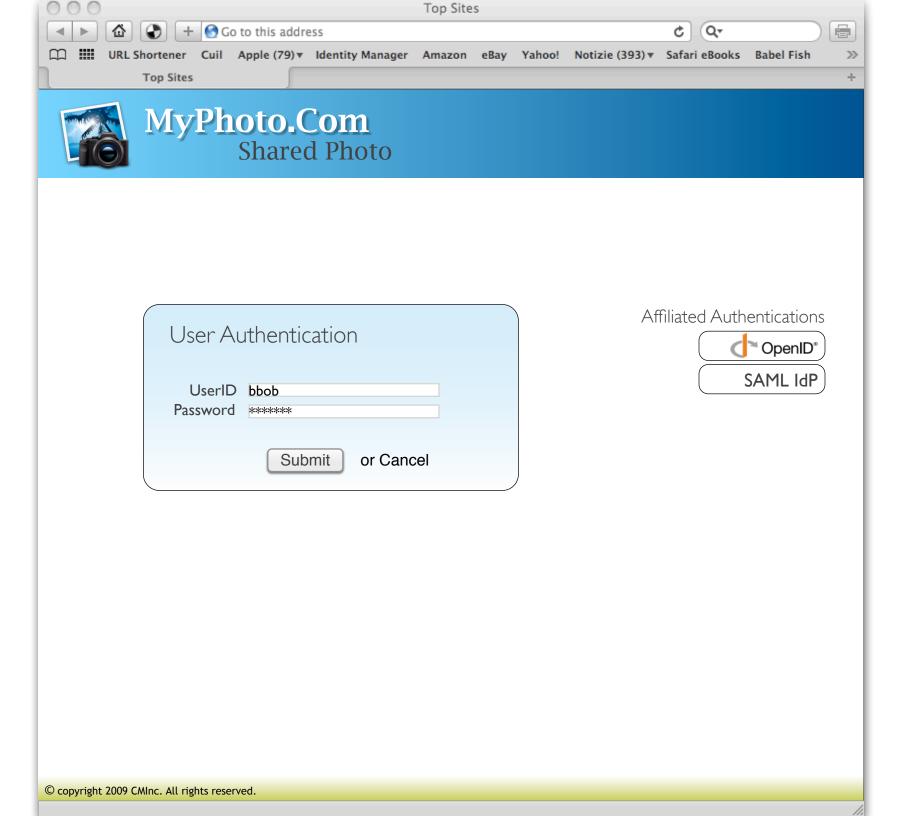

#### STEP. I Authentication

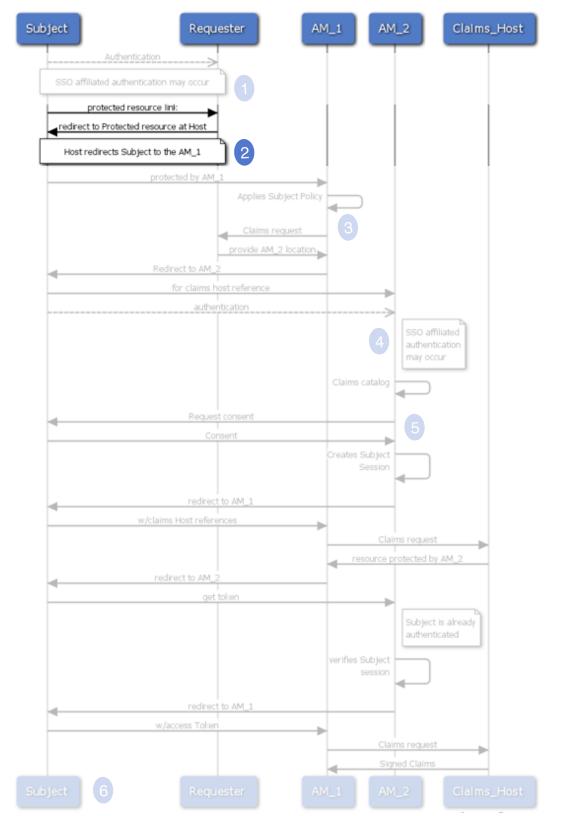

STEP 2. Provisioning Protected Resource Link

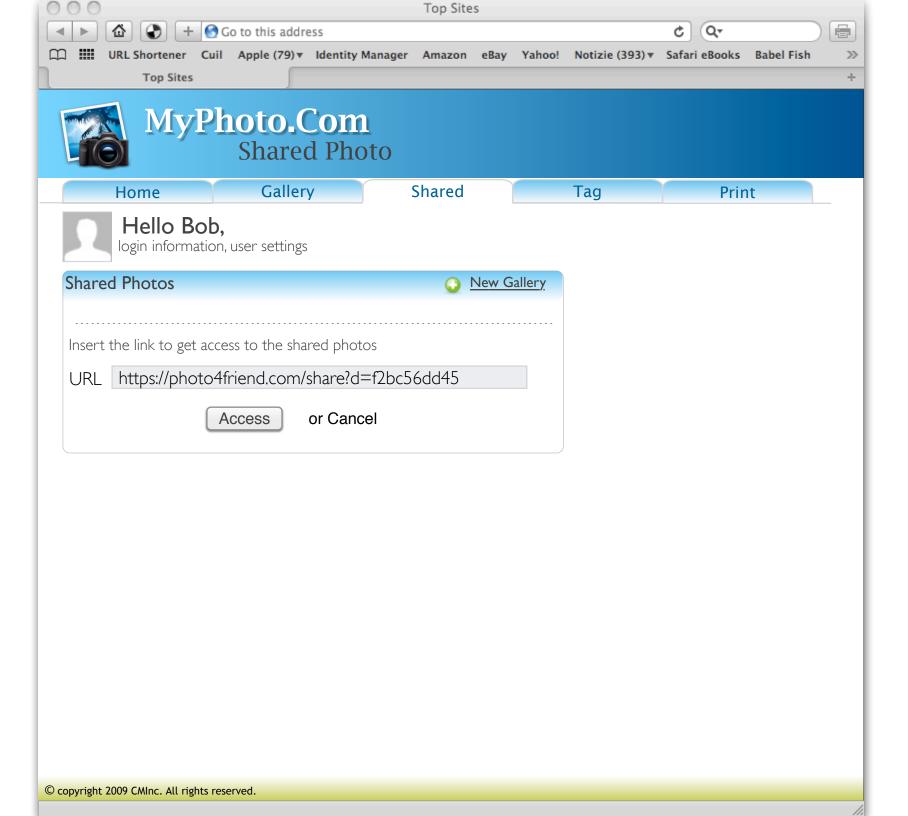

STEP 2. Provisioning Protected Resource Link

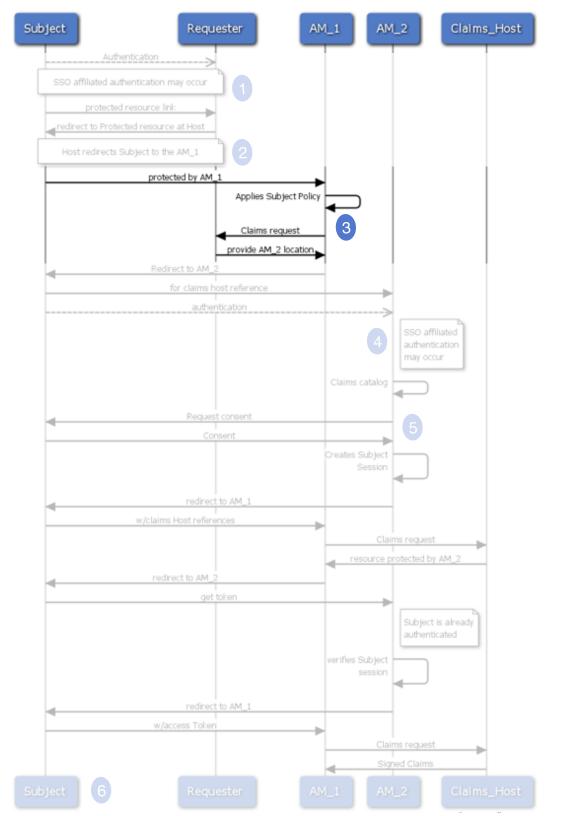

STEP 3. AMI applies policy

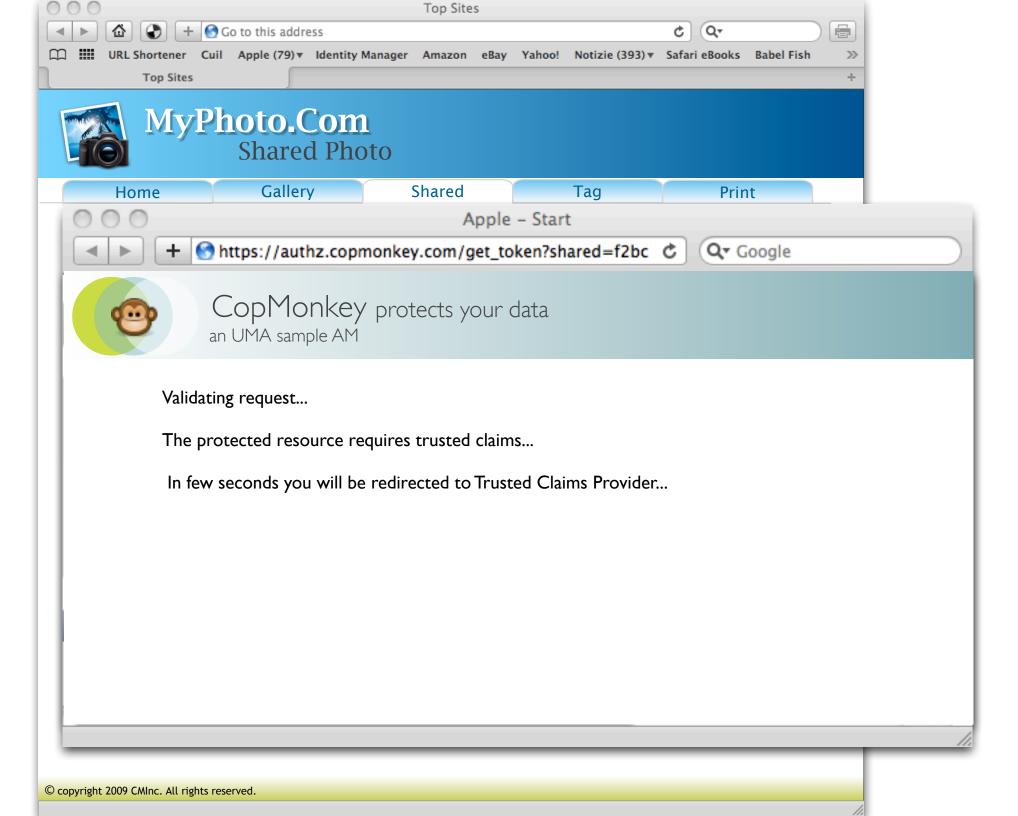

STEP 3. AMI applies policy

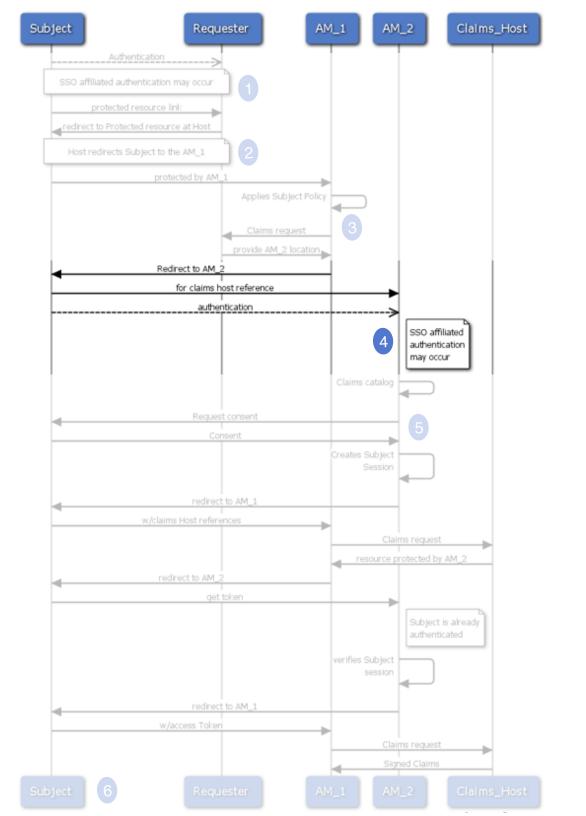

STEP 4.
AM2 - Subject Authentication

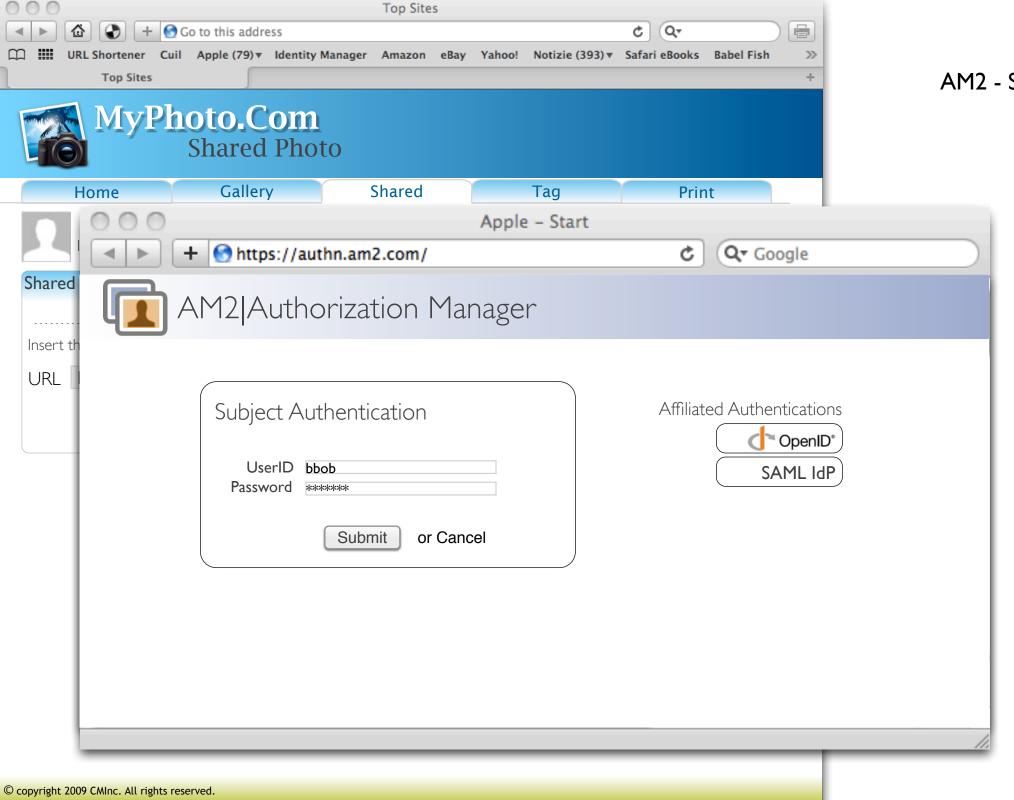

STEP 4. AM2 - Subject Authentication

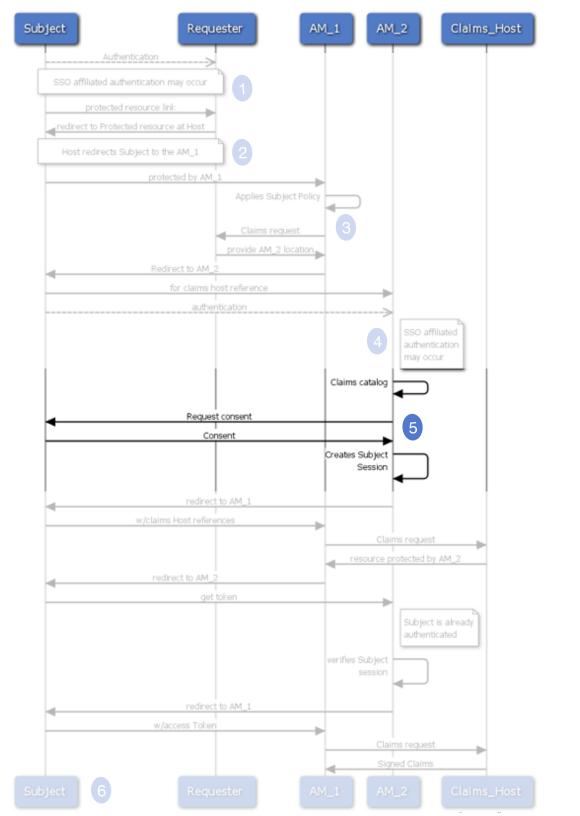

### STEP 5. Subject Consent

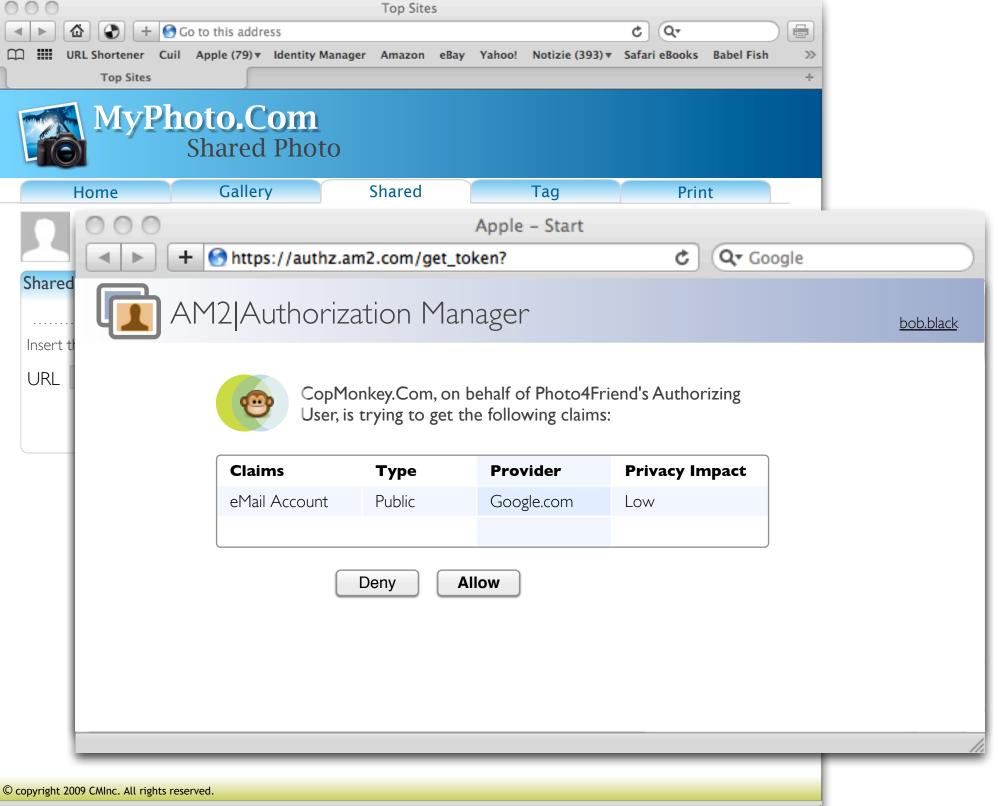

STEP 5.
Subject Consent

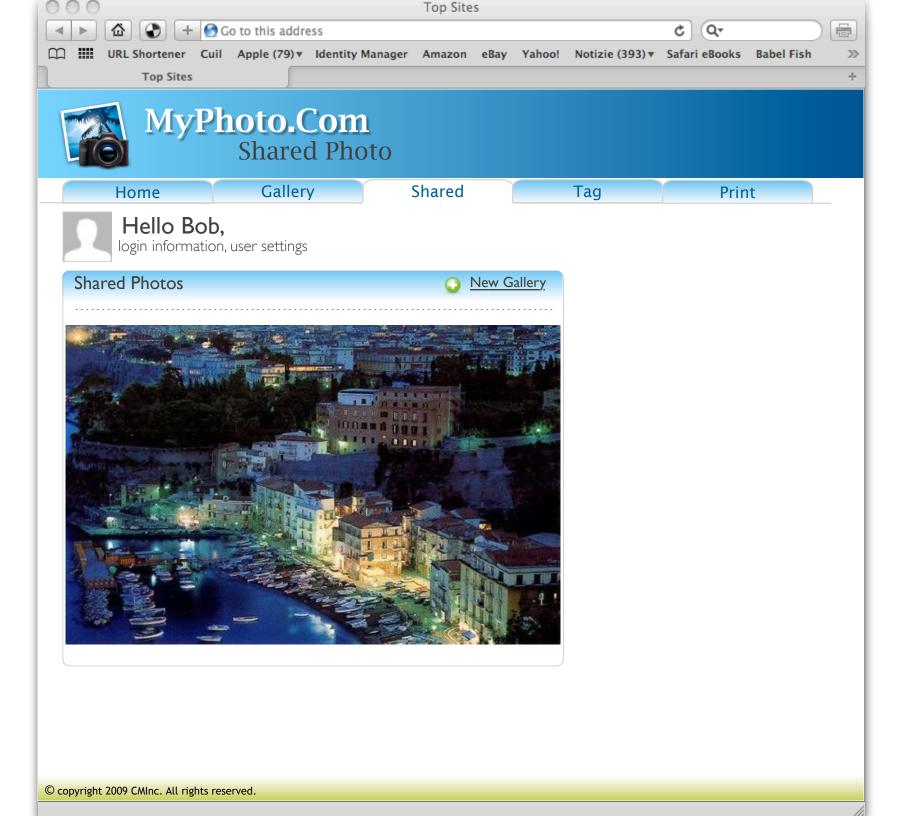

### STEP. 6 Bob gets access to the resource